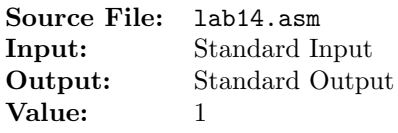

Reserve three doublewords in the .bss section to represent the variables val1, val2, and val3. Accept values for the variables through standard input. Do not alter the contents of the locations symbolically referred to as vall, val<sub>2</sub>, and val<sub>3</sub> after they have been read in. Use only the eax register to compute

 $-val1-val2-val3$ 

Show the contents of the registers after each step in the calculation. Your program should adhere to ordinary rules of algebraic precedence and associativity. Add an identification section as shown below to the top of your source file.

; Your name ; CS 3304 ; Lab 14

A sample execution sequence is shown in Figure 1. To use the Makefile as distributed in class, add a target of lab14 to targetsAsmLanguage.

 newuser@csunix ~/3304/14> make nasm  $-f$  elf32  $-I$  lab14.1st  $-o$  lab14.o lab14.asm  $-I/usr/local/3304/include/ -I.$  ld  $-m$  elf\_i386 --dynamic-linker /lib/ld-linux.so.2 -o lab14 lab14.o \ /usr/local/3304/src/Along32.o -lc newuser@csunix ~/3304/14> # Execute ./lab14 with interactive input newuser@csunix ~/3304/14> ./lab14 1 2 3 EAX=00000003 EBX=F7700FBC ECX=F76FABBF EDX=F76EE480 ESI=FF8EF74C EDI=080481B0 EBP=00000000 ESP=FF8EF740 EIP=080481D3 EFL=00000206 CF=0 SF=0 ZF=0 OF=0 AF=0 PF=1 EAX=00000001 EBX=F7700FBC ECX=F76FABBF EDX=F76EE480 ESI=FF8EF74C EDI=080481B0 EBP=00000000 ESP=FF8EF740 EIP=080481DD EFL=00000206 CF=0 SF=0 ZF=0 OF=0 AF=0 PF=1 EAX=FFFFFFFF EBX=F7700FBC ECX=F76FABBF EDX=F76EE480 ESI=FF8EF74C EDI=080481B0 EBP=00000000 ESP=FF8EF740 EIP=080481E4 EFL=00000297 CF=1 SF=1 ZF=0 OF=0 AF=1 PF=1 EAX=FFFFFFFD EBX=F7700FBC ECX=F76FABBF EDX=F76EE480 ESI=FF8EF74C EDI=080481B0 EBP=00000000 ESP=FF8EF740 EIP=080481EF EFL=00000282 CF=0 SF=1 ZF=0 OF=0 AF=0 PF=0 EAX=FFFFFFFA EBX=F7700FBC ECX=F76FABBF EDX=F76EE480 ESI=FF8EF74C EDI=080481B0 EBP=00000000 ESP=FF8EF740 EIP=080481FA EFL=00000286 CF=0 SF=1 ZF=0 OF=0 AF=0 PF=1 

Figure 1. Commands to Assemble, Link, & Run Lab 14 (Part 1 of 2)

```
35 newuser@csunix ~/3304/14> # Create an input file 01.dat
36 newuser@csunix \frac{36}{4} /3304/14> # Enter the data items -1, -2, -3, one item per line
37 newuser@csunix ~/3304/14> cat 01.dat
38 - 139 - 240 - 341 newuser@csunix ~/3304/14> # Execute ./lab14 using ./irvine_test.sh
42 newuser@csunix ~/3304/14> ./irvine_test.sh lab14 01.dat
43
44 EAX=FFFFFFFD EBX=F775AFBC ECX=F7754BBF EDX=F7748480
45 ESI=FFC081DC EDI=080481B0 EBP=00000000 ESP=FFC081D0
46 EIP=080481D3 EFL=00000282 CF=0 SF=1 ZF=0 OF=0 AF=0 PF=0
47
48
49 EAX=FFFFFFFF EBX=F775AFBC ECX=F7754BBF EDX=F7748480
50 ESI=FFC081DC EDI=080481B0 EBP=00000000 ESP=FFC081D0
51 EIP=080481DD EFL=00000282 CF=0 SF=1 ZF=0 OF=0 AF=0 PF=0
52
53
54 EAX=00000001 EBX=F775AFBC ECX=F7754BBF EDX=F7748480
55 ESI=FFC081DC EDI=080481B0 EBP=00000000 ESP=FFC081D0
56 EIP=080481E4 EFL=00000213 CF=1 SF=0 ZF=0 OF=0 AF=1 PF=0
57
58
59 EAX=00000003 EBX=F775AFBC ECX=F7754BBF EDX=F7748480
60 ESI=FFC081DC EDI=080481B0 EBP=00000000 ESP=FFC081D0
61 EIP=080481EF EFL=00000217 CF=1 SF=0 ZF=0 OF=0 AF=1 PF=1
62
63
64 EAX=00000006 EBX=F775AFBC ECX=F7754BBF EDX=F7748480
65 ESI=FFC081DC EDI=080481B0 EBP=00000000 ESP=FFC081D0
66 EIP=080481FA EFL=00000217 CF=1 SF=0 ZF=0 OF=0 AF=1 PF=1
67
68 newuser@csunix ~/3304/14>
```
Figure 1. Commands to Assemble, Link, & Run Lab 14 (Part 2 of 2)